**CCleaner**

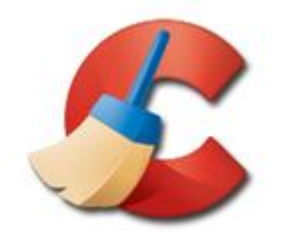

CCleaner est un utilitaire " *couteau suisse* " incontournable sous Windows. Efficace et gratuit, il intègre de nombreux modules permettant à la fois de **nettoyer** le système Windows, de le **réparer** et **d'optimiser** son fonctionnement. Pour ne rien gâcher, il dispose d'une interface claire traduite en français et s'avère d'utilisation enfantine.

Bien connue du grand public et, surtout, des utilisateurs avancés, l'application phare de l'éditeur *Piriform* est surtout sollicitée pour sa fameuse fonction " *Nettoyeur* ".

Pratique, elle offre la possibilité de retrouver et de supprimer rapidement ses traces d'activités sauvegardées aussi bien par le système que des nombreuses applications installées sous Windows. Il s'occupera entre autres des historiques de consultation et de navigation, cookies, listes des documents récemment ouverts, fichiers oubliés dans la corbeille, éléments copiés dans le presse-papier Windows et des fichiers temporaires.

Du côté des applications, il prend en charge les navigateurs, Firefox, Opera, Safari (etc...), mais aussi Microsoft Office, Google Earth, la liste est longue !

En plus de libérer de l'espace sur votre disque dur, ce dispositif peut être utilisé pour protéger sa vie privée numérique.

Pour ce qui est du registre Windows, CCleaner vous proposera de l'analyse à la recherche d'erreurs et entrées inutiles menaçant l'intégrité de la " *colonne vertébrale* " virtuelle du système de Microsoft.

Vous trouverez derrière l'onglet " **Outils** " quatre fonctions utiles et sympathiques. Au menu, il vous sera possible de désinstaller rapidement vos logiciels, de bloquer les applications tierces s'exécutant au démarrage de Windows, d'effectuer une restauration système ou encore d'effacer de façon sécurisée les données ou l'espace libre d'un ou plusieurs disques durs et périphériques de stockage externes.

Les nouvelles versions de CCleaner se voient optimisées en termes de performances, mais aussi graphiquement (avec une finition plus lisse).

En termes de fonctionnalité, on voit la présence d'un analyseur de doublons qui permettra à l'utilisateur d'identifier les fichiers dupliqués sur son poste.

Enfin le logiciel gère de nouvelles applications telles que Avast Antivirus 8, Adobe Photoshop CS6, Samsung Kies ou encore Real Player.

**Remarque** : Au début de l'installation, CCleaner peut vous proposer l'ajout d'une barre d'outils (*Toolbar*) pour votre navigateur, n'oubliez pas de **décocher** cette option si vous ne souhaitez pas " en profiter ".

Téléchargement à l'adresse : https://www.piriform.com/ccleaner

# **Nettoyer et optimiser son ordinateur avec CCLEANER**

Après quelques mois d'utilisation, un système d'exploitation se trouve ralenti par un grand nombre de données, fichiers et clés de registre devenues inutiles. Et ce sont les cibles favorites de **Ccleaner**.

Lors de l'installation d'un programme ou de l'utilisation d'une application, de nombreux fichiers temporaires sont créés dans des dossiers et ils ne sont pas toujours, voire jamais effacés après utilisation. Résultat ? Le disque dur se remplit petit à petit de données n'ayant aucun intérêt. La seule chose à faire est de les supprimer.

**Ccleaner** fait partie de ces utilitaires qui, une fois installés, ne seront jamais retirés. Le programme va nettoyer tous les répertoires temporaires de Windows, mais aussi se concentrer sur les applications installées. Il reconnaît en effet un grand nombre de logiciels (Acrobat, Google Earth, Microsoft Office, Quicktime, Realplayer, etc...) et se propose de nettoyer les fichiers temporaires accumulés par ces programmes.

Le plus étonnant, lors du premier lancement de **Ccleaner**, c'est la quantité d'espace disque récupéré, qui peut atteindre plusieurs centaines de méga-octets, voire des giga-octets !

Bien sûr, avec une utilisation hebdomadaire, seules quelques dizaines de méga-octets seront supprimées.

Pour les utilisateurs plus avancés, **Ccleaner** propose de nettoyer la base de registre de Windows en supprimant les liens inactifs, de contrôler les applications lancées au démarrage, ou de lancer la désinstallation de certains programmes. Cette application est totalement gratuite, en français et ses mises à jour sont régulières.

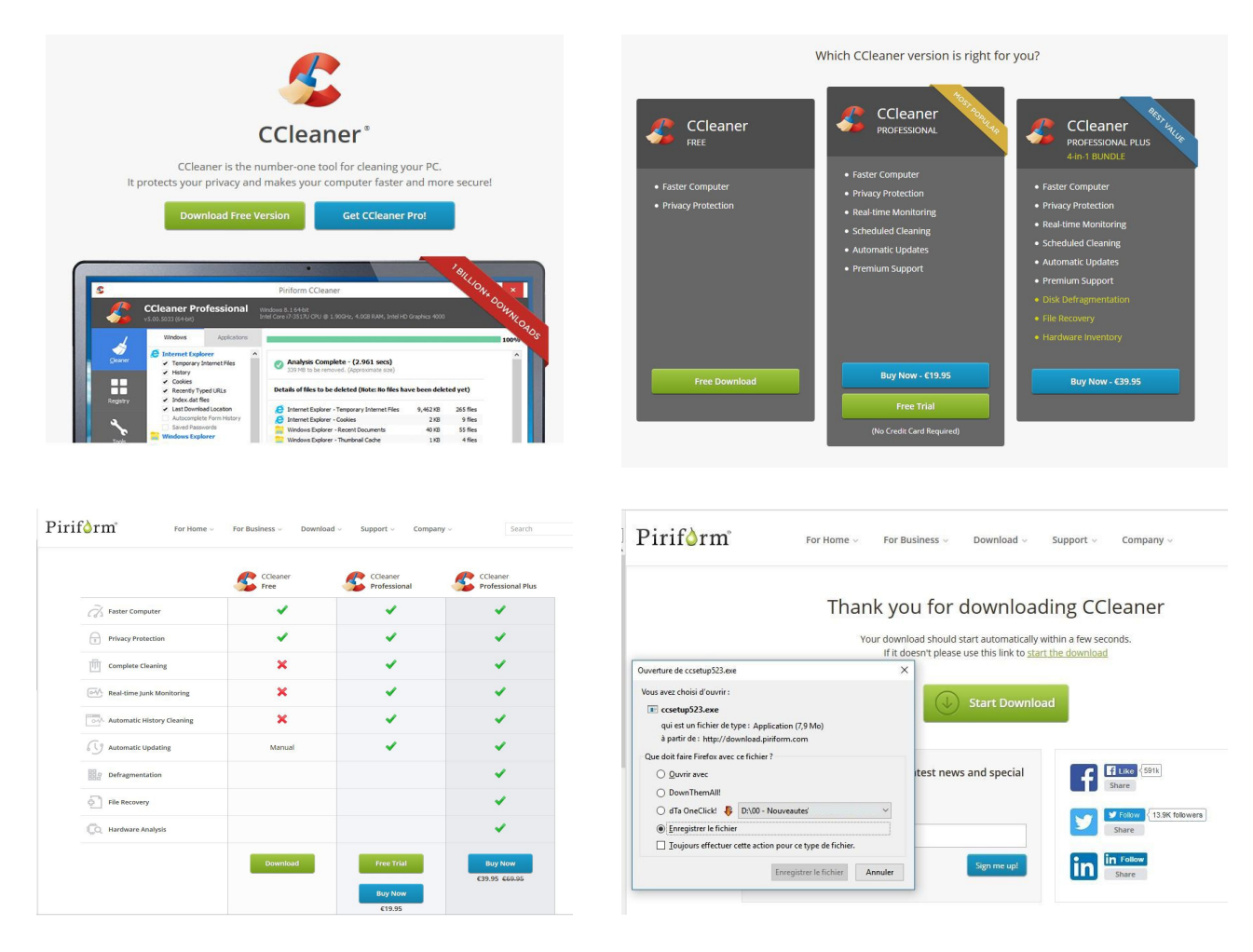

01 – Commencez par vous rendre sur le site officiel de **Ccleaner : <http://www.piriform.com/ccleaner>** C'est ici que vous allez pouvoir télécharger la dernière version en cliquant sur *Download free version.*

02 – C'est de bonne guerre, **Ccleaner** propose la version Pro payante. Vous pouvez toujours l'acheter plus tard si vous êtes satisfaits et désirez des fonctions supplémentaires. Cliquez donc sur *Free Download.*

03 – Ces fonctions sont de nouveau présentées en comparaison de tous les produits. Cliquez sur *Download*

04 – A la proposition suivante, enregistrer le *ccsetupXXX.exe,* puis lancez son exécution lorsque le téléchargement est terminé, et enfin autorisez l'application à apporter des modifications au système.

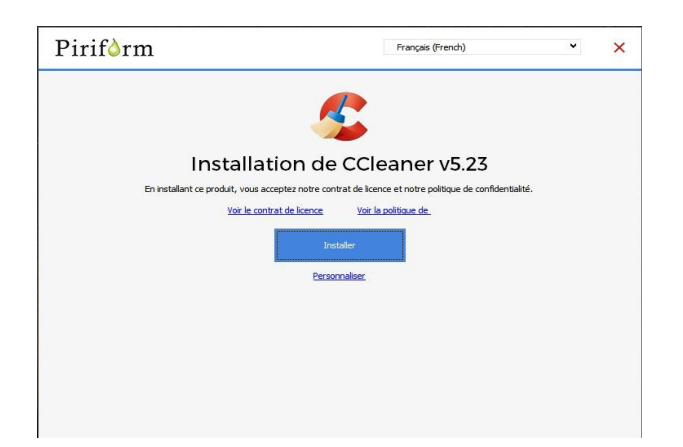

Lancez l'installation en cliquant sur *Installer*. Laissez les options validées par défaut.

Si c'est en anglais, pas de panique : cliquer sur *Install* après voir décoché l'installation d'application complémentaire en bas à gauche (Google ou autre)

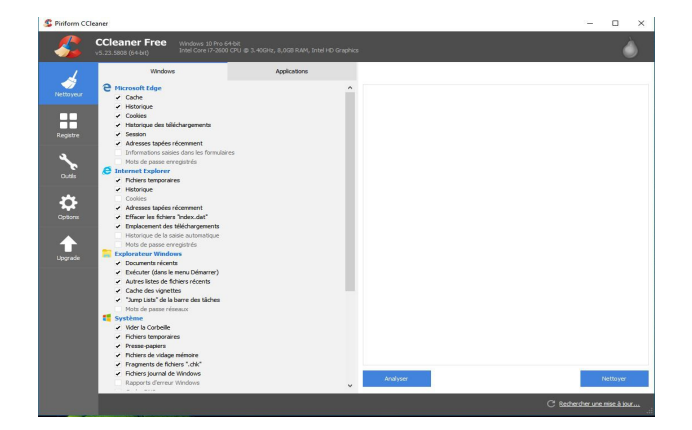

Ccleaner propose différents outils. Le premier est le **Nettoyeur** : laissez les options cochées par défaut, puis cliquez sur *Analyser* pour voir l'espace qui peut être gagné dans les différentes applications.

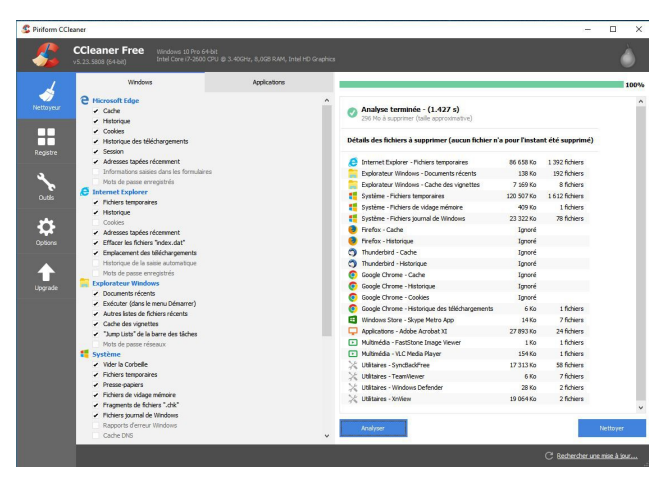

Une fois l'analyse terminée, **Ccleaner** vous indique l'ensemble des fichiers qu'il considère pouvoir supprimer, avec une estimation de la taille pouvant être gagnée. Cliquez sur *Nettoyer*.

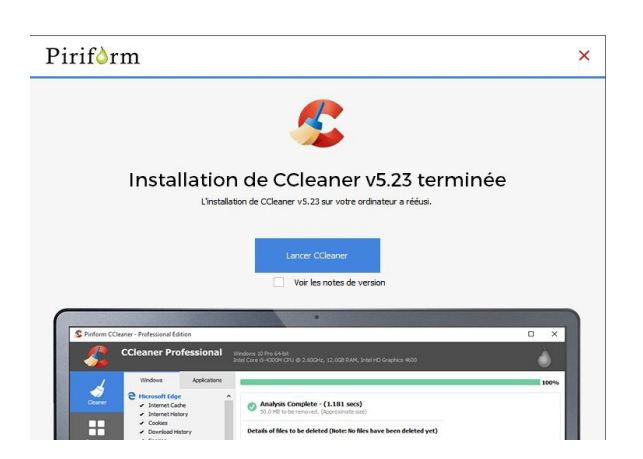

Il vous reste à *Lancer Ccleaner* avec avoir décoché *voir les notes de version.*

Pour l'interface anglaise, allez tout de suite dans *Settings* et sélectionnez le français dans l'option *Language.*

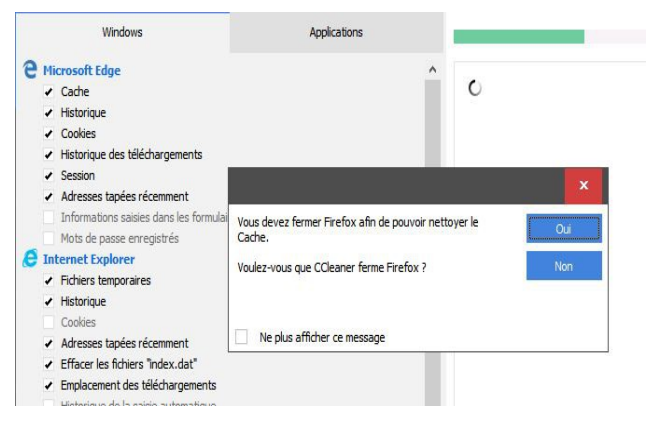

Certaines applications nécessitent d'être fermées pour être nettoyées. **Ccleaner** vous propose de les fermer : les fichiers temporaires ouverts ne peuvent être supprimés.

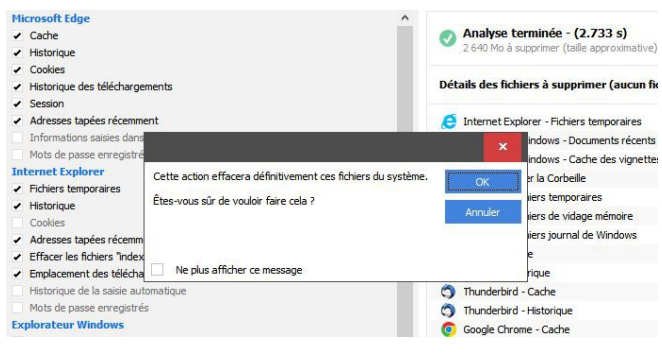

Confirmez la suppression des fichiers du système par *Ok.*

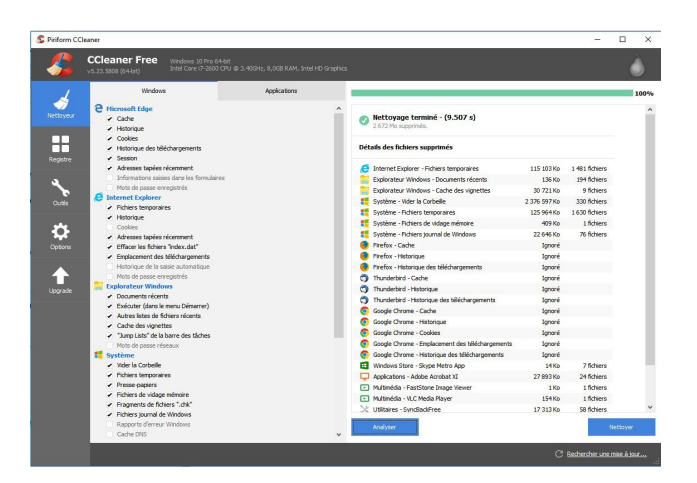

Une fois le nettoyage effectué, un rapport vous énonce les fichiers supprimés et la taille gagnée, ici, en l'occurrence plus de 2,5 Go !!!

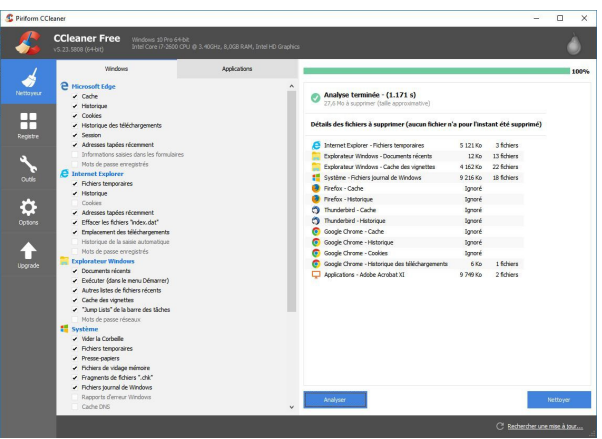

Si vous aimez voir le résultat de vos outils, relancez une analyse en cliquant sur *Analyser* et notez si **Ccleaner** a bien fait son travail : l'analyse sera très rapide et les nouveaux gains négligeables.

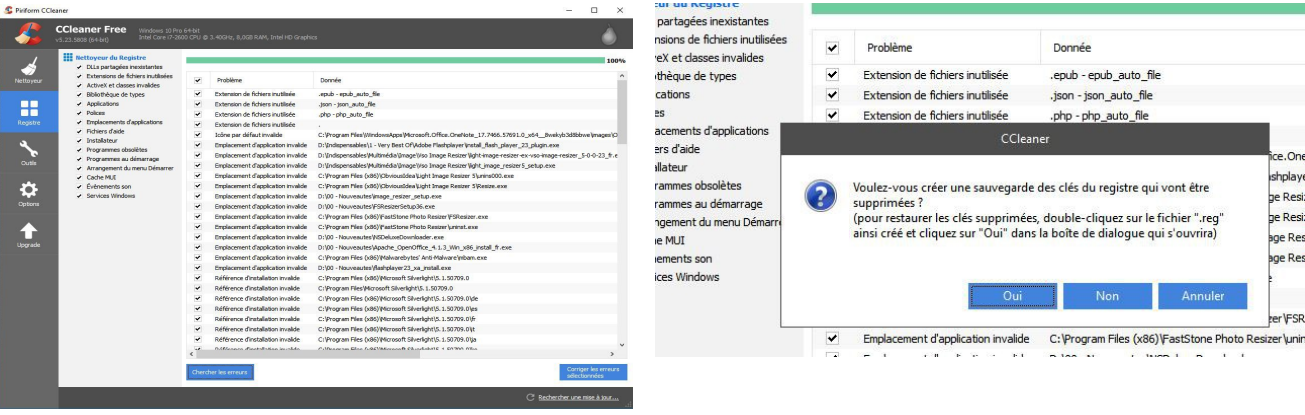

## **Nettoyage du Registre**

Dans la colonne de gauche, cliquez sur *Registre,* puis sur *Chercher les erreurs* pour lancer l'analyse. A l'issue de la recherche, un rapport est affiché : laissez tout coché et cliquez sur *Corriger les erreurs sélectionnées* pour nettoyer le registre.

Toucher au registre est toujours délicat surtout si vous ne laissez pas faire **Ccleaner** et que vous ajoutez des réglages personnels. Par sécuité, l'utilitaire vous propose de *Sauvegarder les clés du Registre* qui vont être supprimées. Prudent !

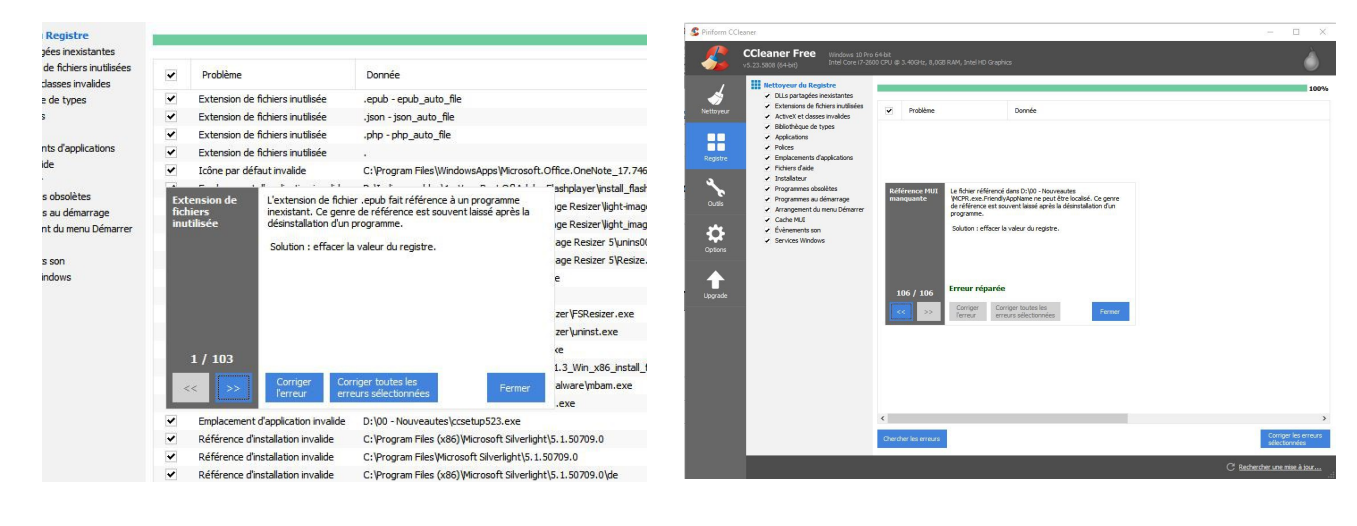

**Ccleaner** explique ensuite chaque problème. Cliquez sur *Corriger l'erreur* ou *toutes les erreurs sélectionnées*.

A l'issue, un rapport vous énonce le nombre d'erreurs réparées et les solutions apportées.

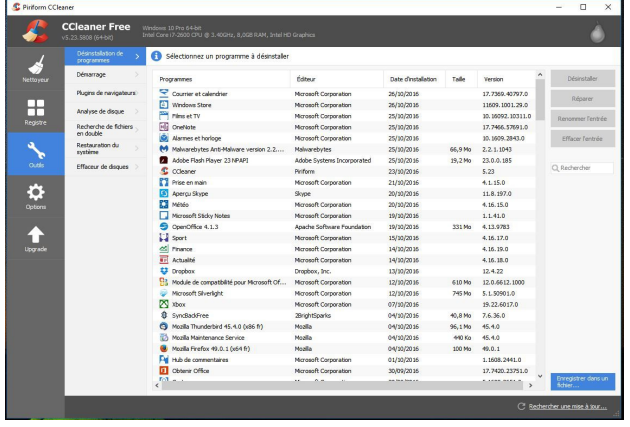

# *Outils* – *Désinstallation de programmes.*

Quoique semblable à celle de Windows, cette fonction est ici plus simple et conviviale.

Vous pouvez classer les programmes par ordre alphabétique, éditeur, date d'installation, taille ou version, … Très pratique pour trouver le dernier petit programme qui s'est installé à votre insu.

Il suffit de le sélectionner et de cliquer sur *Désinstaller.*

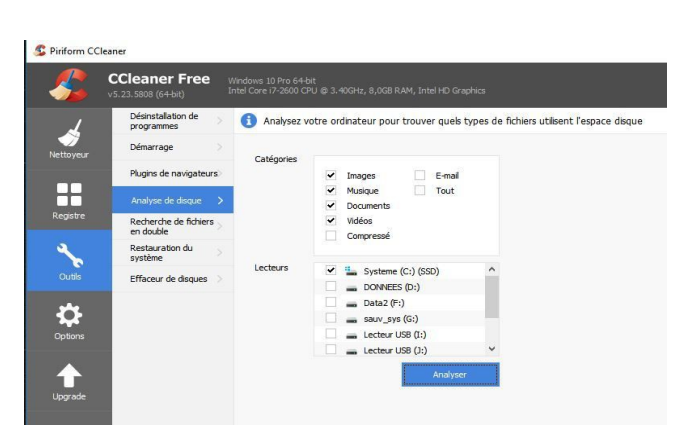

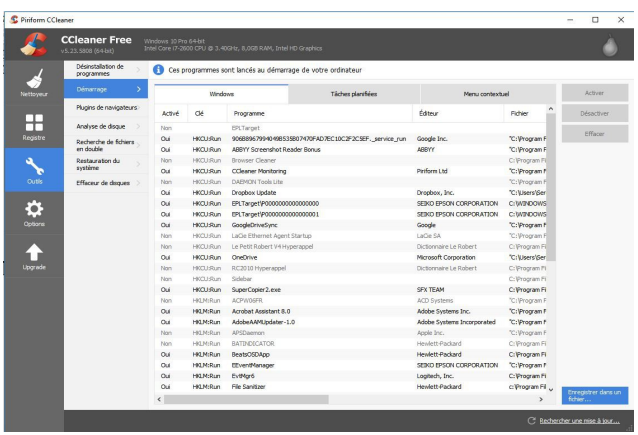

#### *Outils – Démarrage*

Cet outil analyse les fichiers de votre ordinateur et détermine ceux qui utilisent le plus d'espace. Choisissez la catégorie, le lecteur et cliquez sur *Analyser.* Le compte-rendu est très détaillé et nombre d'actions possibles.

Tous les programmes lancés au démarrage de la machine y sont répertoriés, que ce soit dans *Windows, les tâches planifiées* ou le *menu contextuel.*

Sélectionnez l'application ou la tâche concernée et cliquez sur *Désactiver.*

Notez que la désactivation ne sera vriment effective qu'au prochain redémarrage de l'ordinateur.

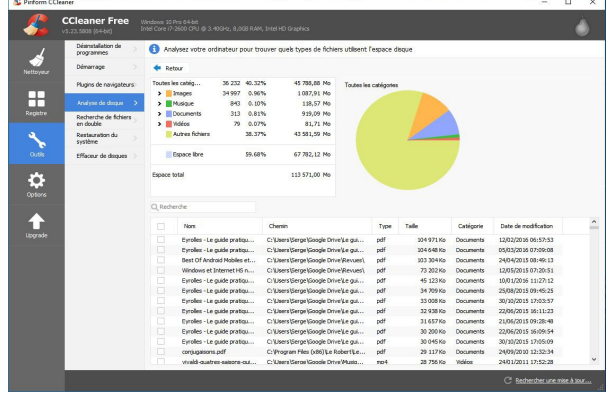

# *Outils – Analyse de disque*

C Piriform CCL ◢ Recherches de fichiers en  $\bullet$ e par<br>✔ Talle  $\overline{\phantom{a}}$ H vient Fichiers de zéro octets<br>vient Fichiers en lecture seule Fichiers caché Talla de Arbier en Taile de fichier sup  $nnn$  $\frac{1}{2}$  M ⇔  $\begin{array}{c} \mathbf{A} & \mathbf{C} \setminus \mathbf{R}^+ \\ \mathbf{A} & \mathbf{D} \in \mathbb{R}^+ \times \mathbb{R} \\ \mathbf{A} & \mathbf{D} \in \mathbb{R}^+ \times \mathbb{R} \end{array}$  $\mathbf t$ 

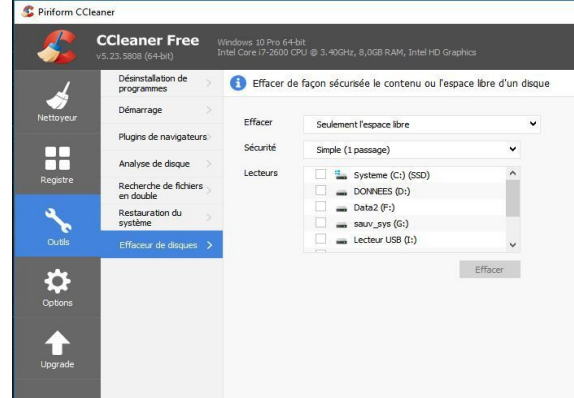

## *Outils – Recherche de fichiers en double*

Permet de faire de la place quand l'espace devient compté. (**Ne descendez JAMAIS en dessous de 10 % d'espace libre sur un disque dur !**)

## *Outils – Effaceur de disques*

Il permet d'effacer l'espace libre ou le contenu d'un disque : rien ne sera récupérable. Indispensable quand vous vous séparez d'un ordinateur.